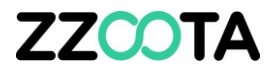

## FUEL CONSUMPTION & FUEL COST

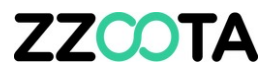

#### **Fuel Consumption and Fuel cost**

The zzootaLink platform provides a large number of useful reports to manage your vehicle or fleet.

A virtual Fuel Consumption and Fuel Cost can be generated in these reports to further enhance their usefulness.

This presentation will guide you step by step to the Advanced editing page to set the required parameters.

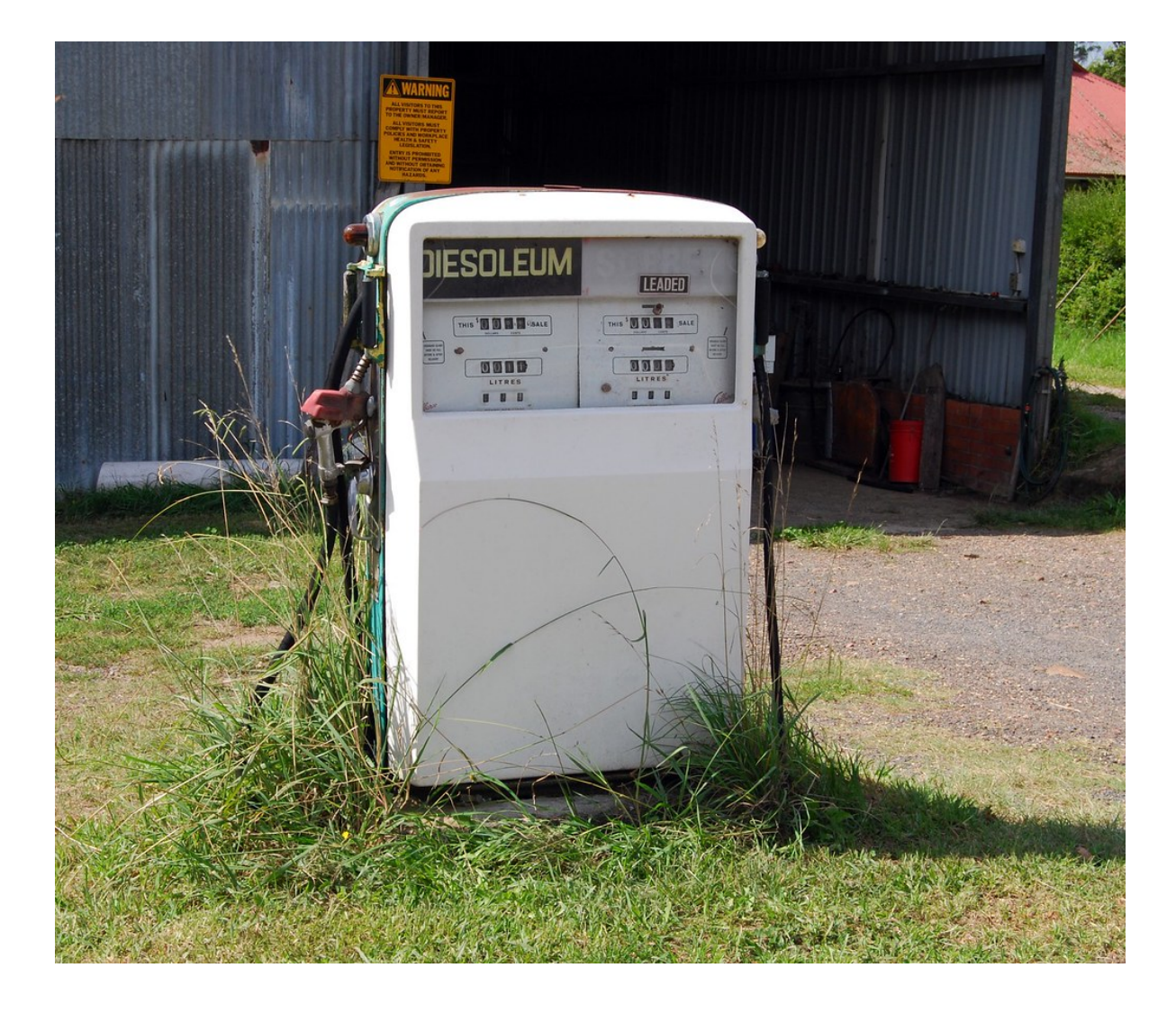

#### **STEP 1**

To begin log into the zzootaLink platform and navigate to the Main page.

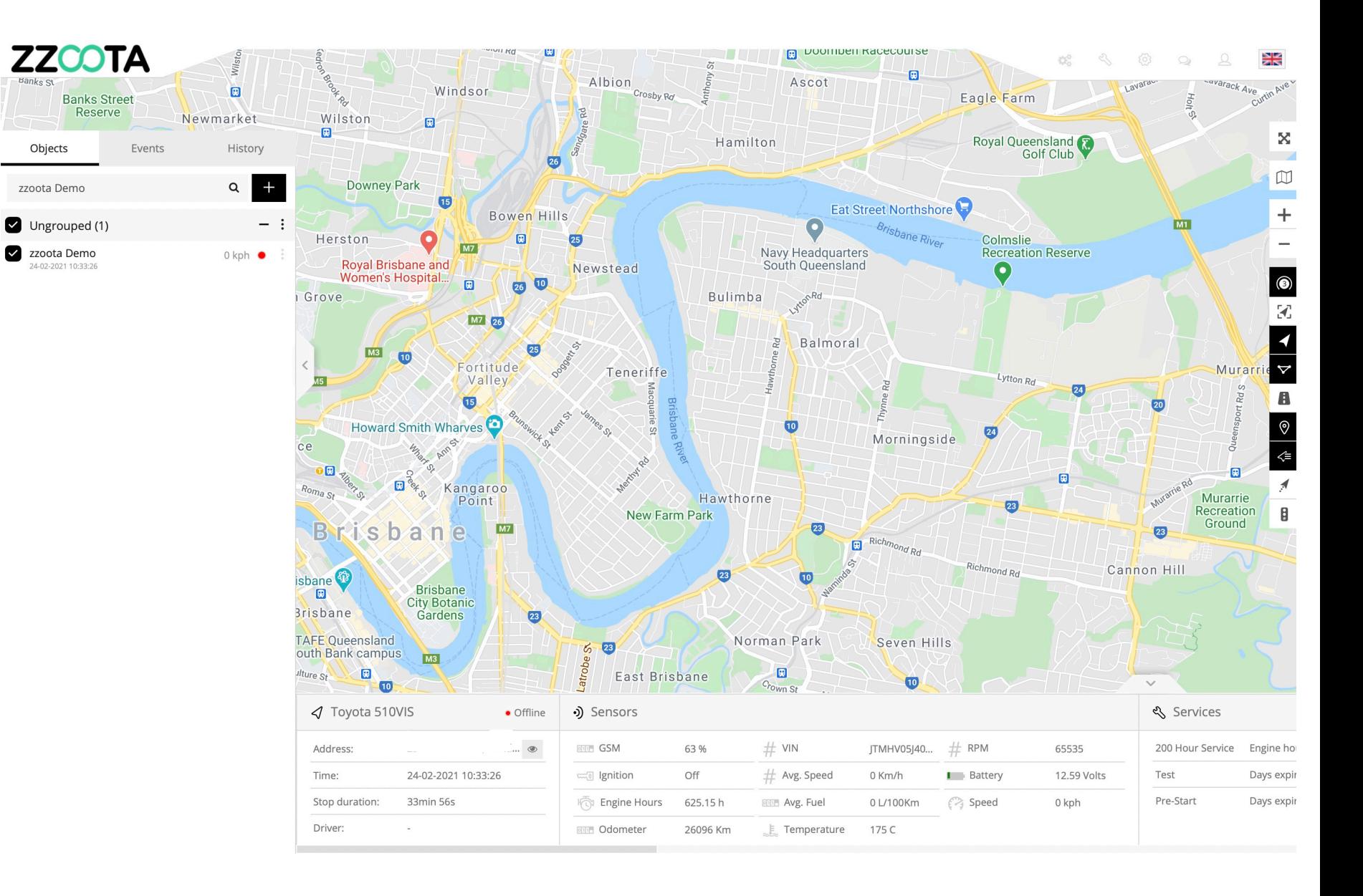

#### **STEP 2**

Choose the device in the Navigation panel and select the Overflow menu "¡".

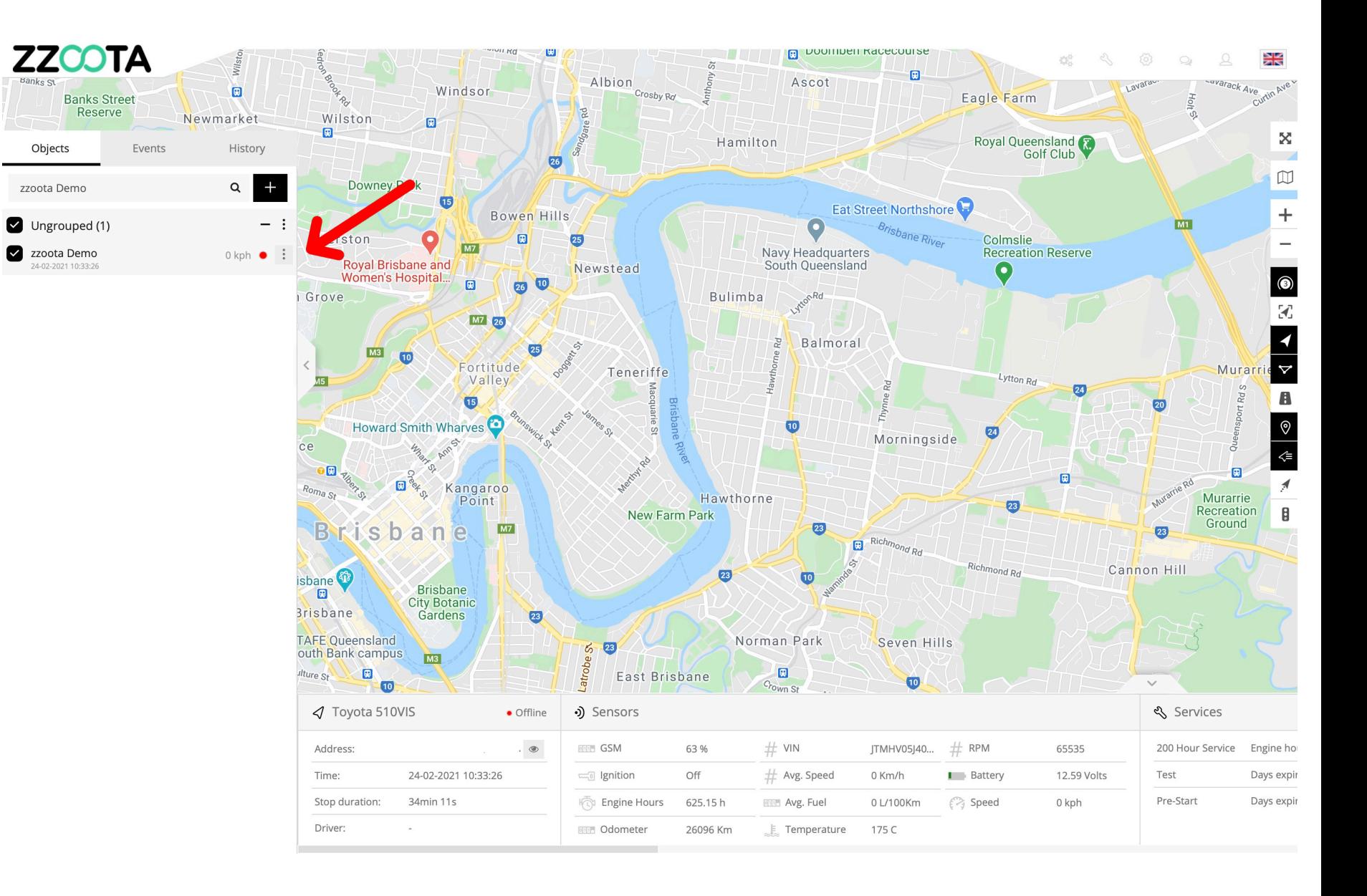

**STEP 3** Select "Edit".

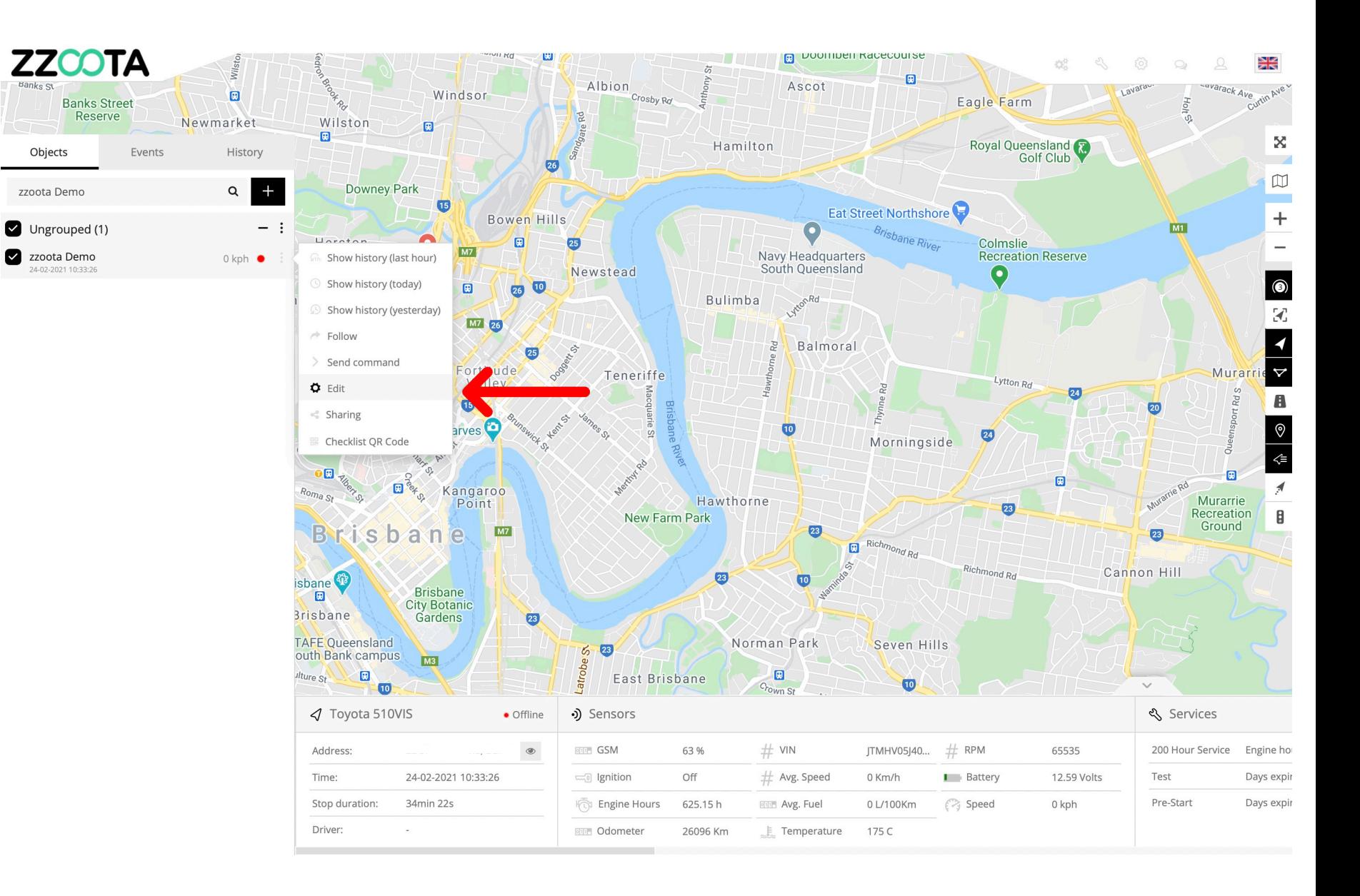

**STEP 4**

Select "Advanced".

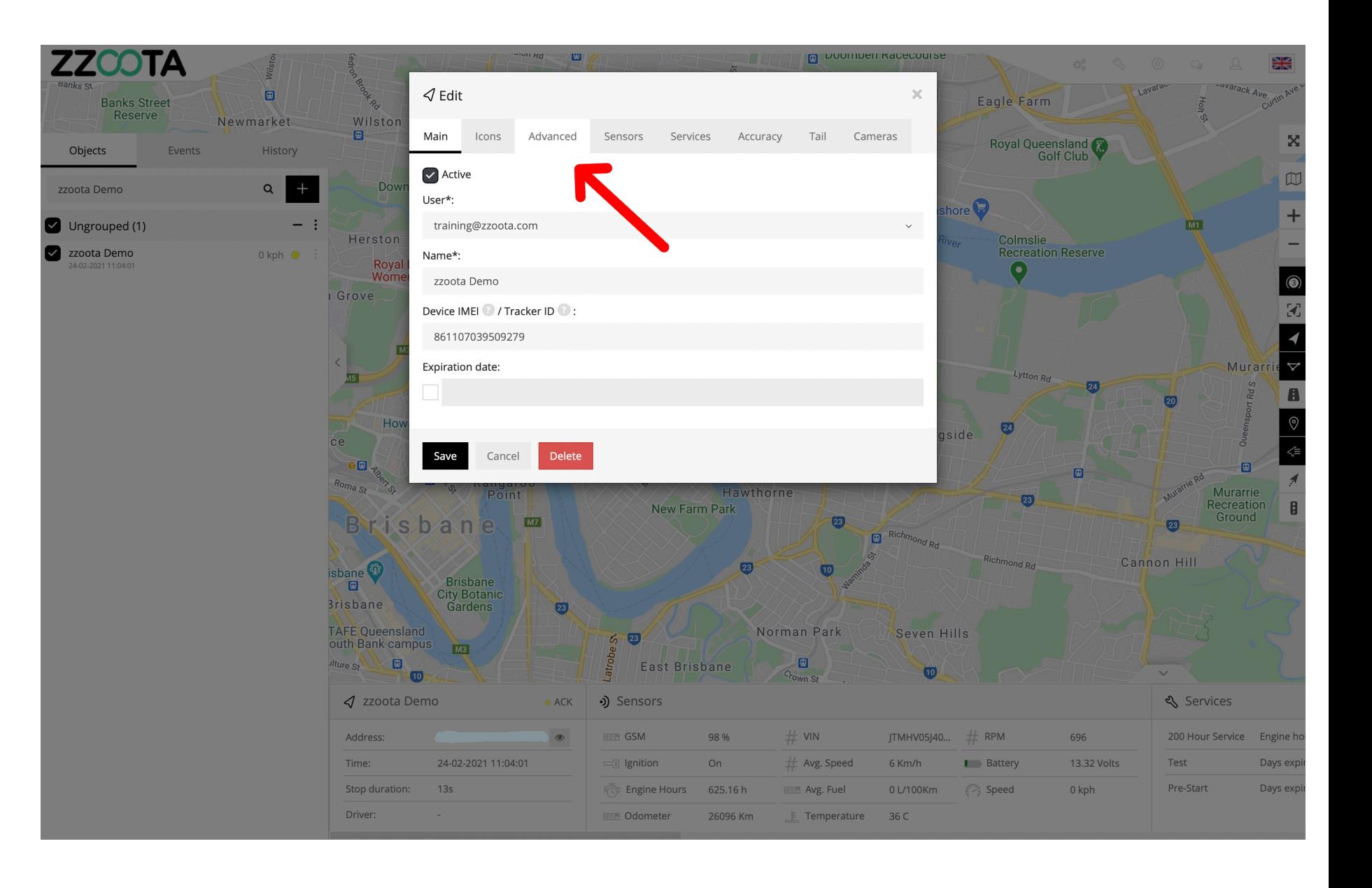

#### **STEP 5**

Select your preferred "Fuel Measurement" from the dropdown menu.

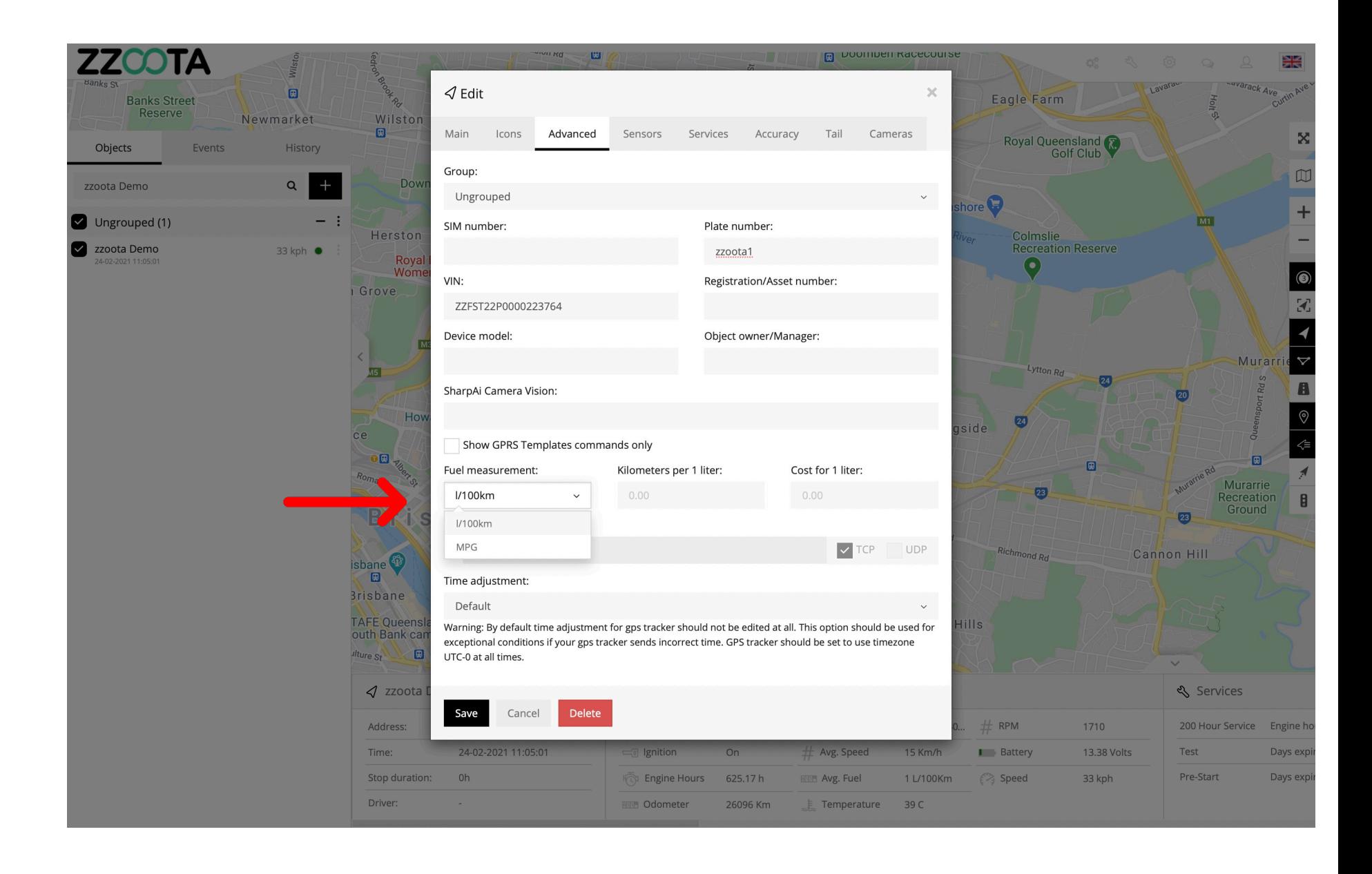

#### **STEP 6**

Enter "Kilometers per 1 liter" as measured by your vehicles trip computer or from the manufactures handbook.

and

Enter the "Cost per 1 liter" for your local area.

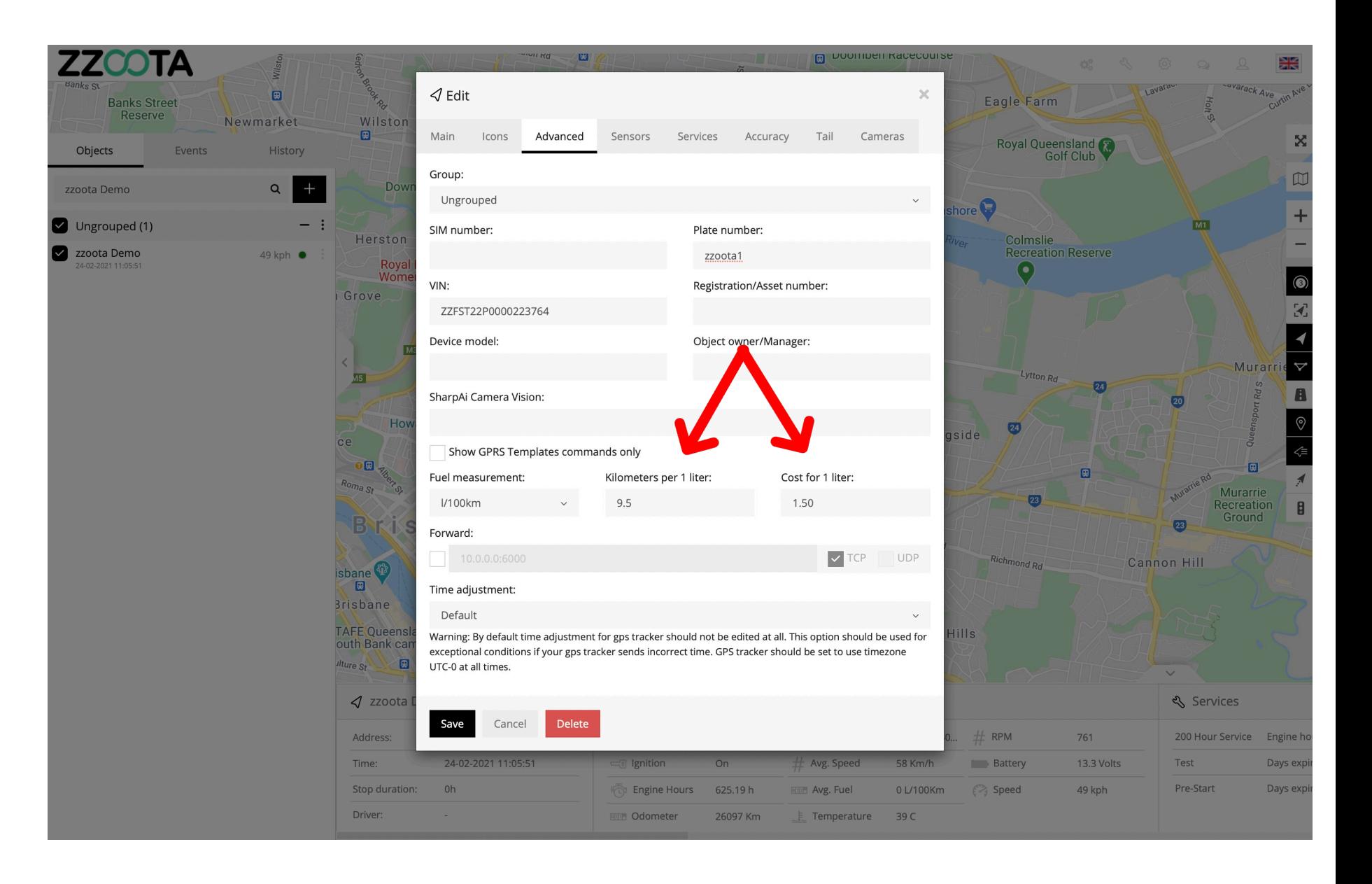

Driver:

Device

zzoota Demo

zzoota Demo

zzoota Demo

zzoota Demo

zzoota Demo

zzoota Demo

zzoota Demo

zzoota Demo

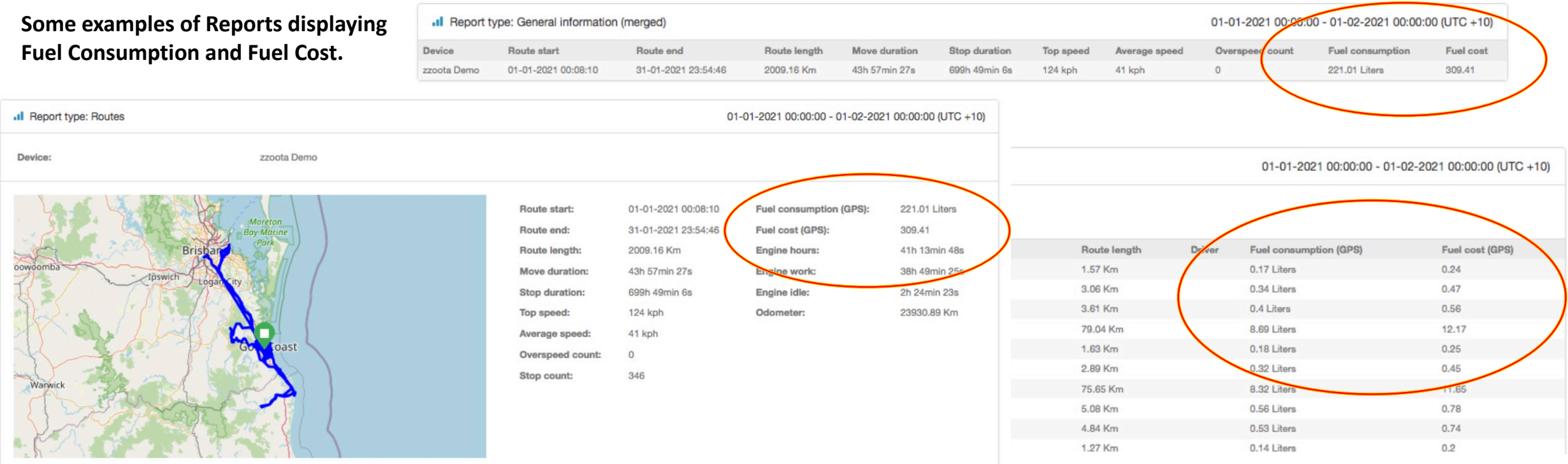

#### .Il Report type: Drives and stops

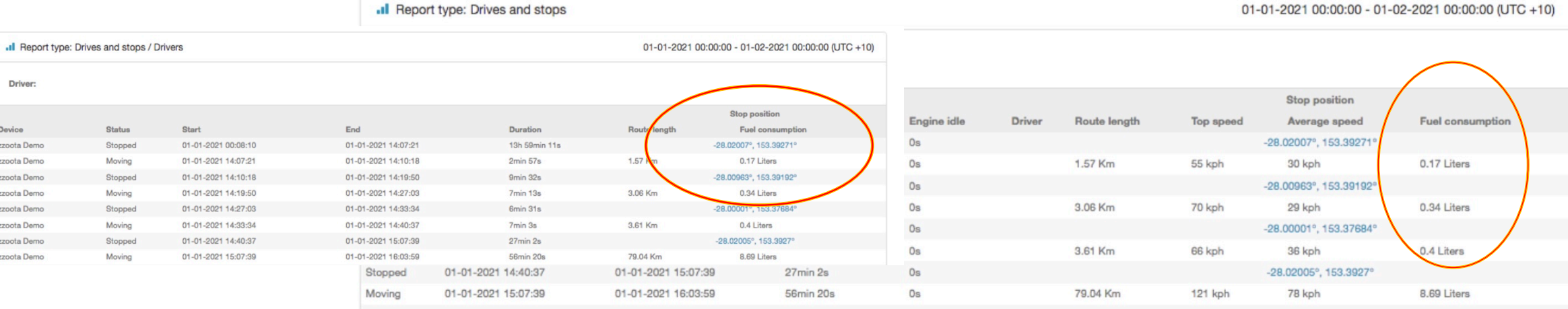

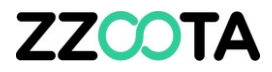

# END OF PRESENTATION